## **Sisukord**

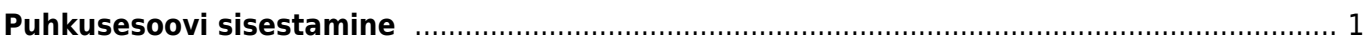

## <span id="page-2-0"></span>**Puhkusesoovi sisestamine**

Töötajatel on võimalik läbi personalikaardi sisestada soovitud puhkuse perioodi ja liiki ning otsesel juhil on võimalik seda Directos kinnitada. Selle tulemusena ei ole vaja paberil või meilitsi puhkusesoove juhile edastada.

Selleks, et selline võimalus personali kaardile tekiks, on vaja teha järgmised seadistused.

**1.** Juurde tuleb teha uus puudumise liik, iga olemasoleva puudumise liigi jaoks, mille kohta on võimalik töötajal sisestada puudumise soovi.

Puudumise liike saab sisestada Seadistused → Personali seadistused → **Puudumise**

Lisa uus

**liigid** ja vajutada nuppu

Puudumise liigil täita ära kood ja nimetus. Teisi välju ei ole vaja täita.

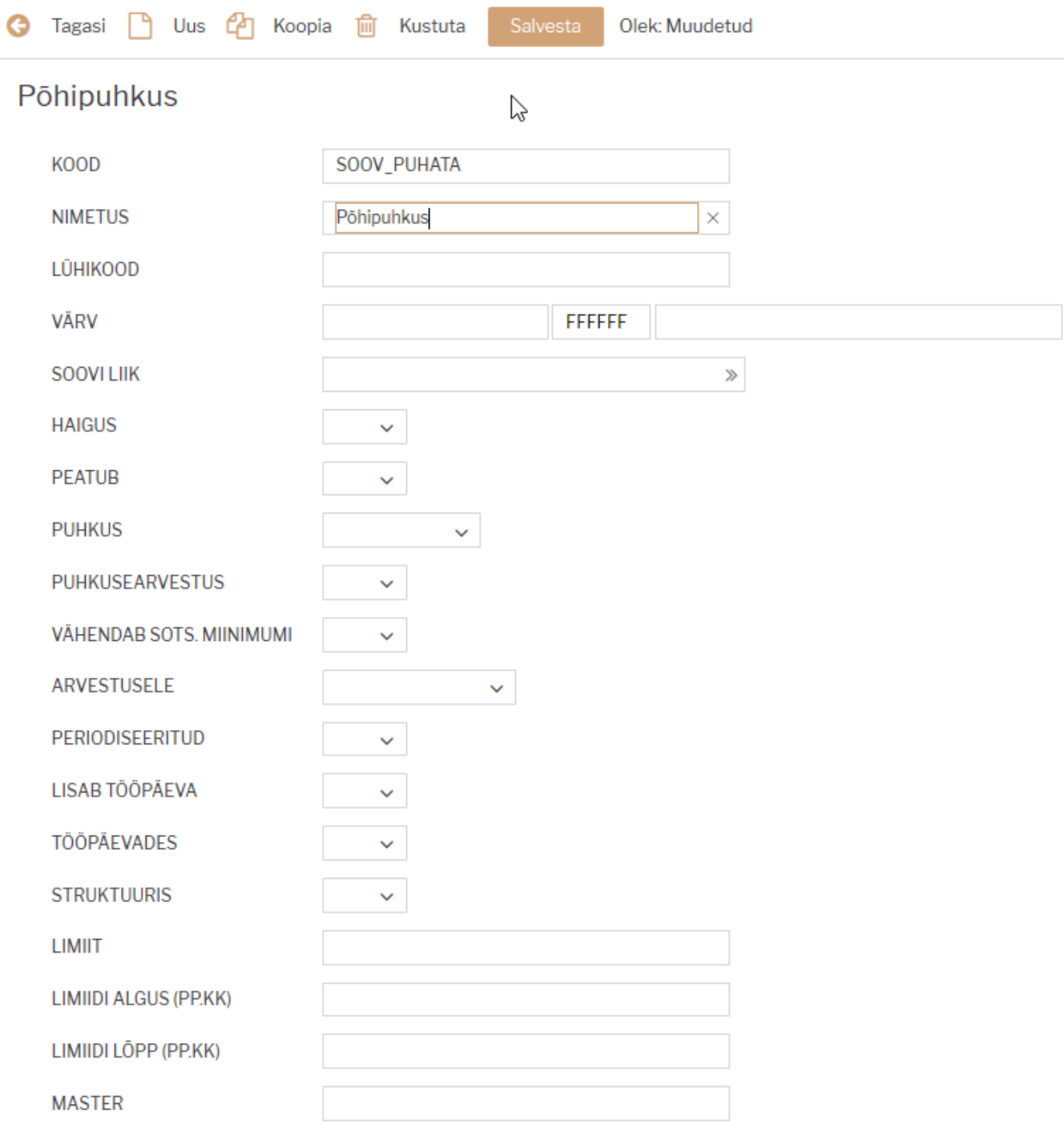

5 Taasta algseaded

Järgmisena tuleb loodud puudumise liik ära siduda nn päris puudumise liigiga. Selleks avada olemasolev puudumise liik ja lisada väljale **Soovi liik** eelnevalt loodud puudumise liik.

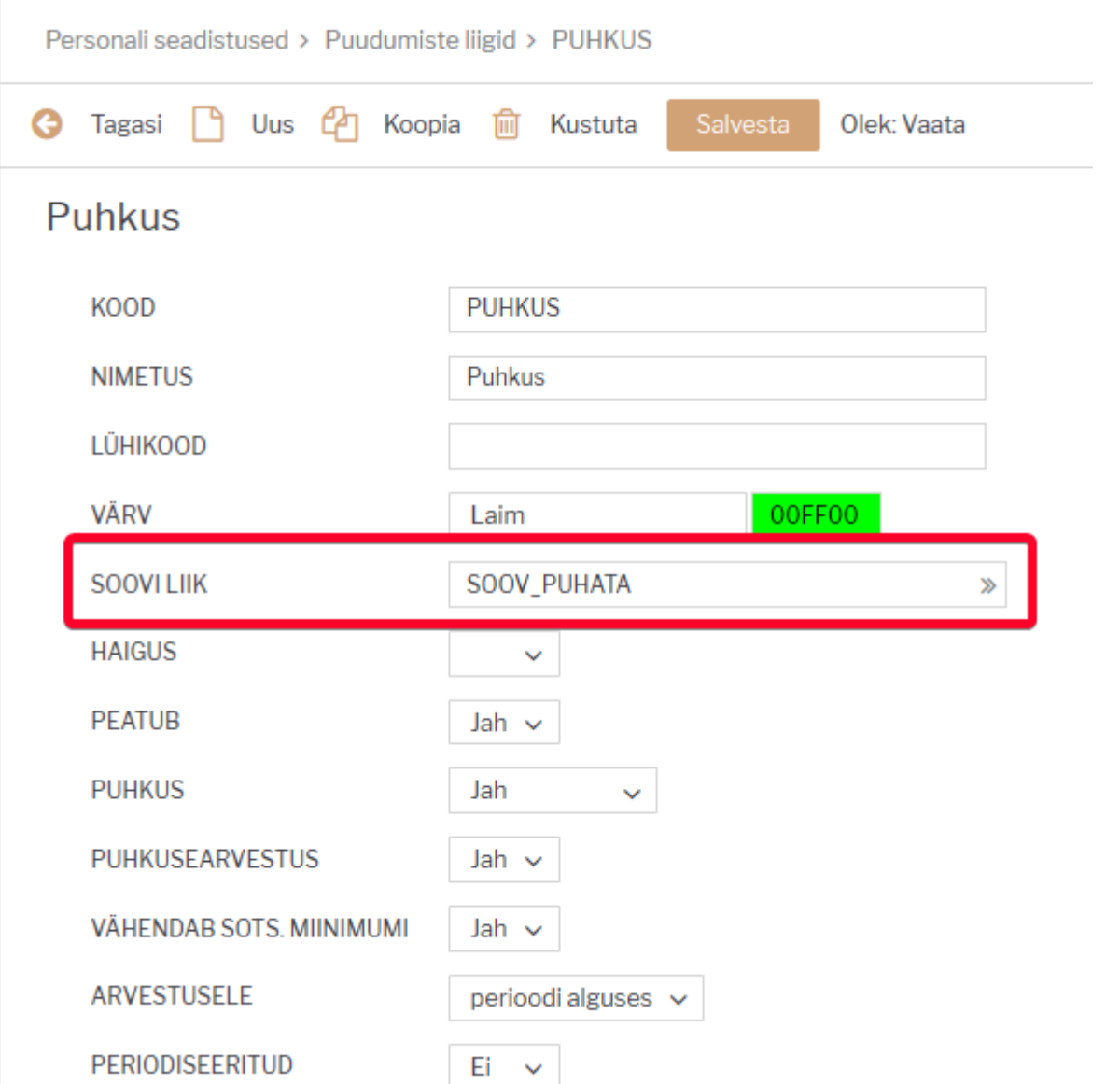

**2.** Kasutajale tuleb anda õigus oma personalikaarti näha ja puhkusesoove sisestada.

Lisada tuleb dokuemndi õigustesse juurde **Personal** ja **Personal puhkusesoov** määrates neile **Oma** õigus.

Õiguste andmise kohta saab täpsemalt lugeda [siit](https://wiki.directo.ee/et/group_rights2)

Selle seadistuse tulemusena tekib personalikaardile uus sakk **Personal puhkusesoov**

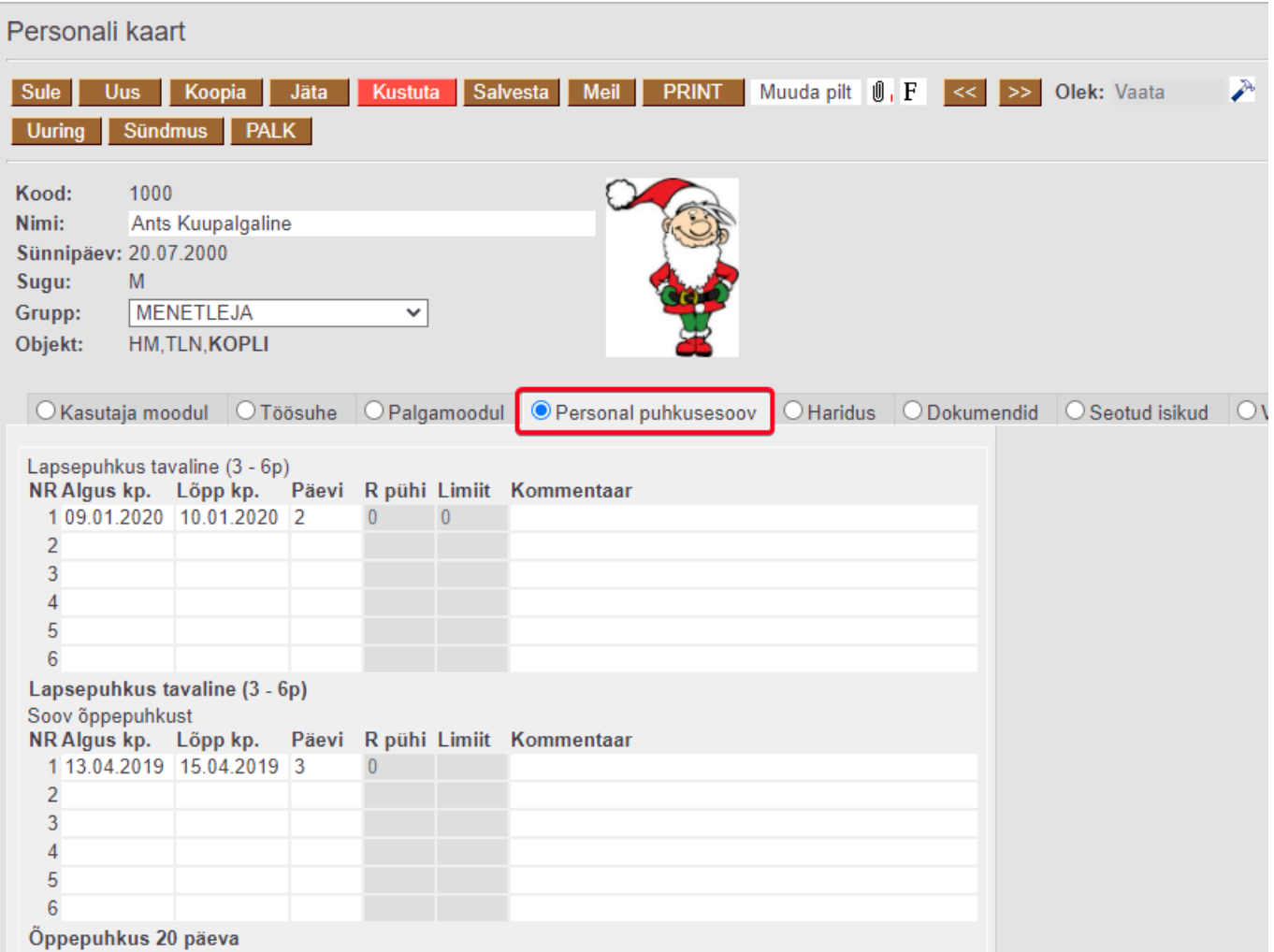

Töötaja täidab ära algus- ja lõpukuupäeva ning määrab kas soovib puhkusetasu ette või mitte. Selleks, et raamatupidaja teaks, kas töötaja soovib puhkusetasu ette, tuleb teha lind **Ette** kasti. Vajadusel lisab kommentaari, see on aktsepteerijale nähtav. Seejärel salvestab personalikaardi.

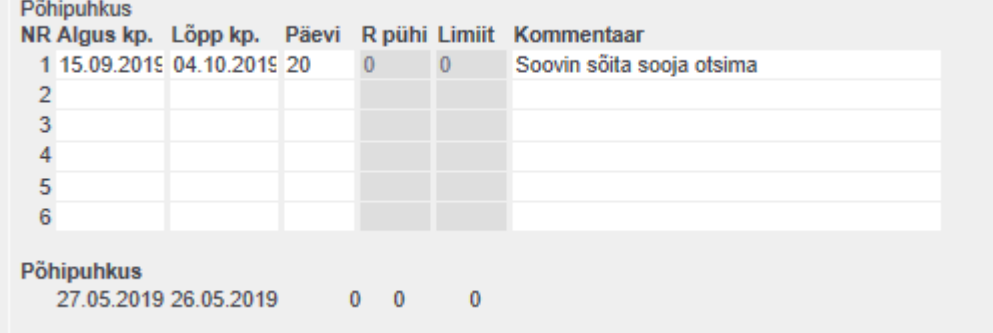

**3.** Kui on soov, et otsene juht saaks sisestatud soove aktsepteerida, tuleb ära täita personalikaardil töösuhte sakil **juht**. Lisaks tuleb määrata süsteemi seadistustes **Oma õigusega näeb ka alluvate personalikaarte ja aruandeid** JAH peale.

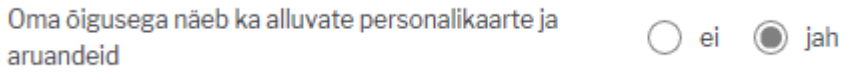

Kui menetluste teavitus on aktiveeritud, läheb ka otsesele juhile teavitus kui tal on vaja mõni puudumine aktsepteerida.

Töötaja otsene juht saab soovitud puudumist aktsepteerida **puudumiste aruandest** vaatega **aktsepteerimine**.

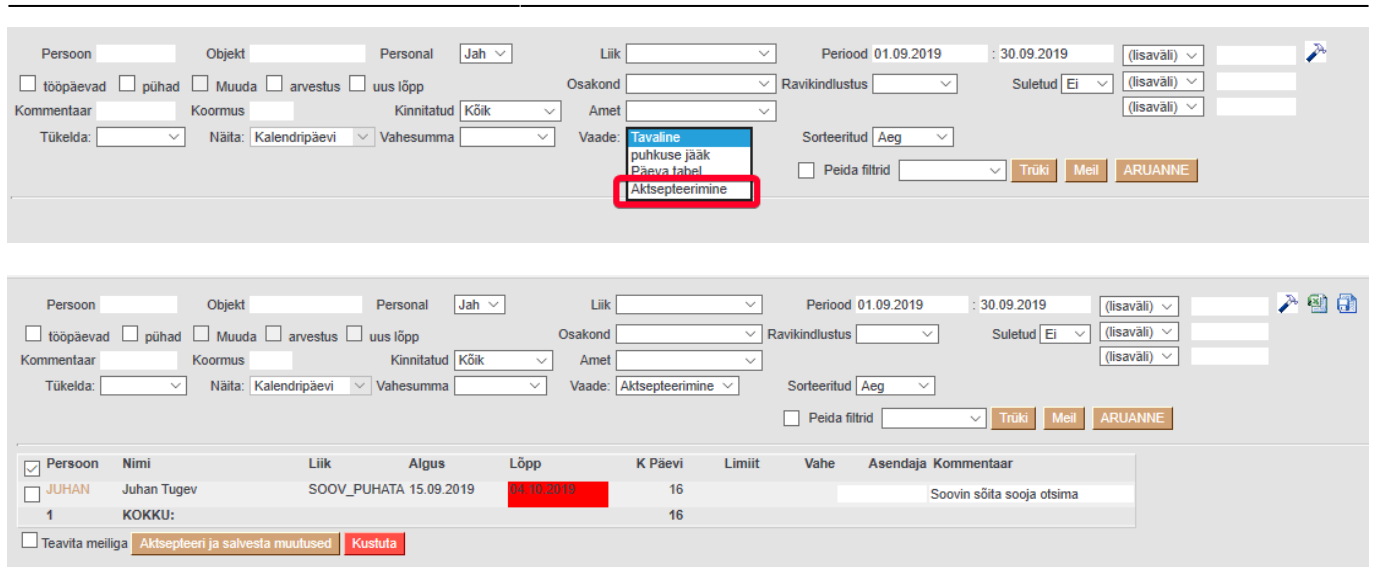

2024/04/29 07:49 5/5 Puhkusesoovi sisestamine

Kui juht on puudumise(d) aktsepteerinud, siis muudab süsteem soovitud puudumise liigi nn päris liigiks ning selle tulemusena on töötajal kehtiv puudumine.

Selleks, et ka töötaja teaks, kas tema puudumine on aktsepteeritud, saab teha enne aktsepteerimist linnukese **Teavita meiliga**, mille tulemusena saadetakse aktsepteerimise teade töötajale meilile.

Kui juht keeldub töötajale puudumist andmast, siis enne kustuta nupu vajutamist tuleb teha lind "Teavita meiliga", siis saab ka töötaja teada, et tema soovist keelduti.

From: <https://wiki.directo.ee/> - **Directo Help** Permanent link:

**<https://wiki.directo.ee/et/soovipuhkus?rev=1608112907>**

Last update: **2020/12/16 12:01**